# **Infusions – Modifying Infusions (Overview for Medical Officers)**

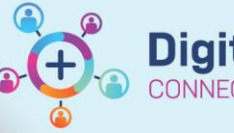

**Digital Health Quick Reference Guide** 

## **Key Messages**

- The **Modify** function should be used to update an infusion order to reflect a change in:
	- Dose
	- Rate / Infuse Over time
	- Frequency
	- Order Comments

#### **When Modify function should NOT be used:**

- When changing the Diluent or Volume of an infusion, the prescriber must place a **NEW** order and **Cancel/DC** the existing order.
- When changing required dose of Vancomycin, the prescriber must place a **NEW** order via the Vancomycin Orderset, and **Cancel/DC** the existing order. Refer to QRG on "Ordering Vancomycin (Adult)".
- When altering **Syringe Drivers**. Refer to the QRG on "Ordering Syringe Drivers & Subcutaneous Infusions".
- When changing the number of bags of a Bag by Bag infusion.

## **Modify an Infusion**

Orders and Referrals 1. Select

 $+$  Add

2. Under View, Select Continuous Infusions or Medications to view the existing infusion orders

#### Continuous Infusions

Medications

3. Right click the order you wish to modify and select 'Modify'

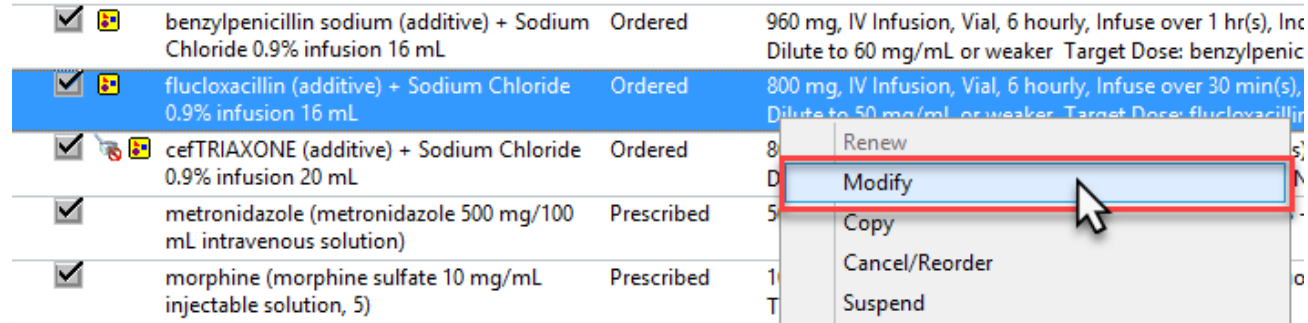

- 4. Click into the required field to make changes
	- **For Intermittent Infusions**

Edit the Dose / Rate / Infuse Over / Frequency fields as required

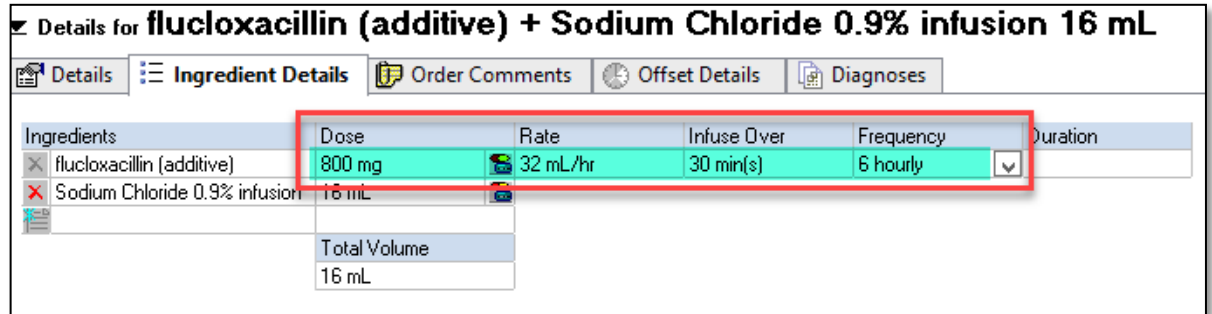

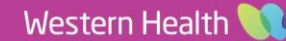

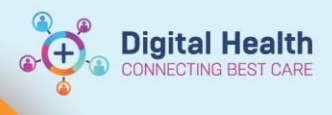

## **For Continuous Infusions**

Edit the Rate or Infuse Over fields as required

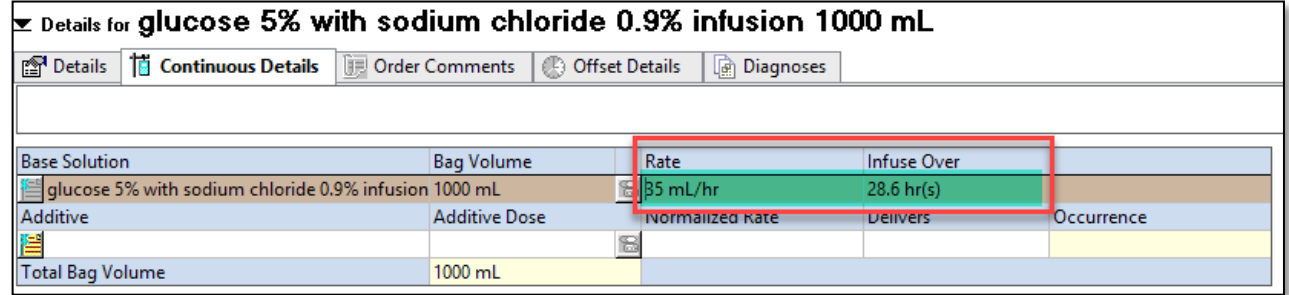

## **For Bag-by-Bag Infusions**

Edit the Rate or Infuse Over fields as required, then select the "Details" tab to change duration if required

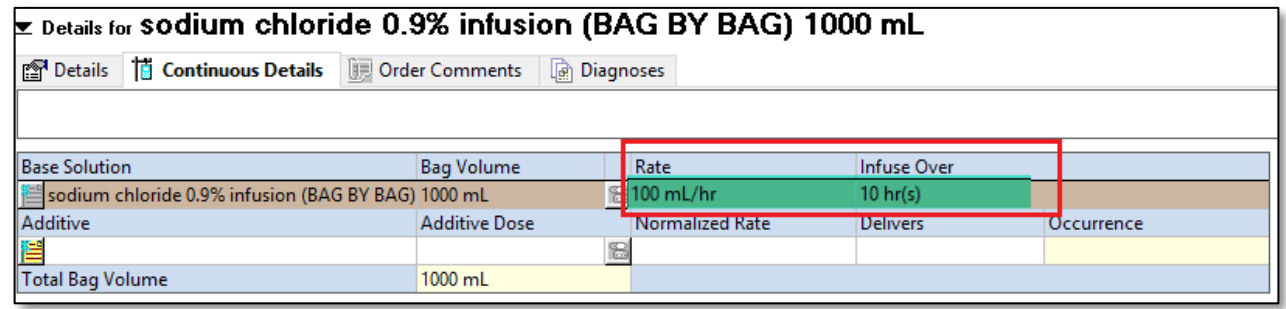

- Orders For Signature 5. Select
- 6. Review your order, sign and refresh
- 7. Check the MAR to verify that the order is correct
- 8. Nursing staff will receive a task on Care Compass when any infusion is modified. This does not replace verbal communication.